## Changing the Display Language

The language on the display can be changed.

1 Touch improvement to display the menu.

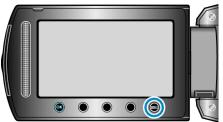

2 Select "DISPLAY SETTINGS" and touch .

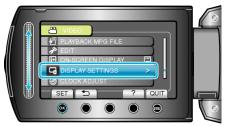

3 Select "LANGUAGE" and touch ®.

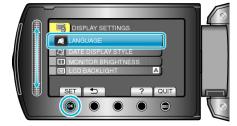

4 Select the desired language and touch @.